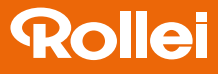

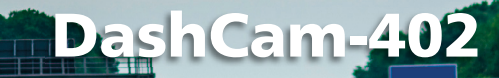

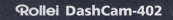

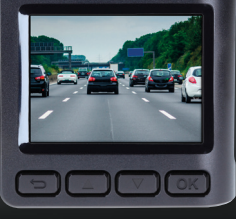

# Bedienungsanleitung

#### www.rollei.de

# **Inhaltsverzeichnis**

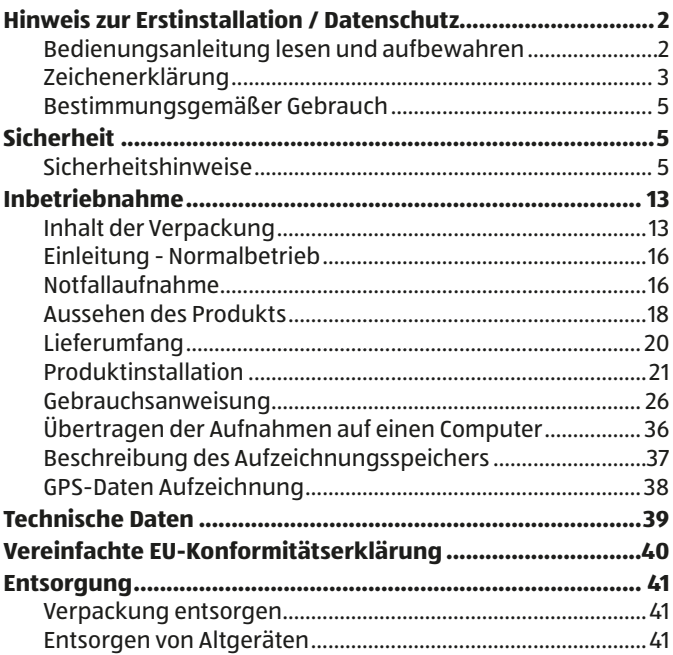

# **Hinweis zur Erstinstallation / Datenschutz**

Danke, dass Sie sich für die Rollei DashCam-402 entschieden haben. Bitte lesen Sie sich die Bedienungsanleitung vor Gebrauch sorgfältig durch.

## **Bedienungsanleitung lesen und aufbewahren**

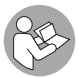

Diese Bedienungsanleitung gehört zu dieser Rollei DashCam-402 (im Folgenden teilweise auch nur "DashCam" genannt). Sie enthält wichtige Informationen

zur Inbetriebnahme und Handhabung.

Lesen Sie die Bedienungsanleitung, insbesondere die Sicherheitshinweise, sorgfältig durch, bevor Sie die DashCam einsetzen. Die Nichtbeachtung dieser Bedienungsanleitung kann zu Datenverlust oder Schäden an der DashCam führen.

Die Bedienungsanleitung basiert auf den in der Europäischen Union gültigen Normen und Regeln. Beachten Sie im Ausland auch landesspezifische Richtlinien und Gesetze.

Bewahren Sie die Bedienungsanleitung für die weitere Nutzung auf. Wenn Sie die DashCam an Dritte weitergeben, geben Sie unbedingt diese Bedienungsanleitung mit.

# **Zeichenerklärung**

Die folgenden Symbole und Signalwörter werden in dieser Bedienungsanleitung, auf dem Gerät oder auf der Verpackung verwendet.

# **GEFAHR!**

Dieses Signalsymbol/-wort bezeichnet eine Gefährdung mit einem hohen Risikograd, die, wenn sie nicht vermieden wird, den Tod oder eine schwere Verletzung zur Folge hat.

# **WARNUNG!**

Dieses Signalsymbol/-wort bezeichnet eine Gefährdung mit einem mittleren Risikograd, die, wenn sie nicht vermieden wird, den Tod oder eine schwere Verletzung zur Folge haben kann.

# **A** VORSICHT!

Dieses Signalsymbol/-wort bezeichnet eine Gefährdung mit einem niedrigen Risikograd, die, wenn sie nicht vermieden wird, eine geringfügige oder mäßige Verletzung zur Folge haben kann�

## **HINWEIS**

Dieses Signalwort warnt vor möglichen Sachschäden.

Dieses Symbol bietet Ihnen nützliche Zusatzinformationen zur Montage oder Bedienung.

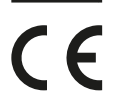

Mit diesem Symbol gekennzeichnete Produkte erfüllen alle maßgeblichen Gemeinschaftsvorschriften des Europäischen Wirtschaftsraums�

## **Bestimmungsgemäßer Gebrauch**

Die DashCam ist ausschließlich als Aufnahmegerät für den Straßenverkehr und Nutzung in einem Fahrzeug konzipiert. Sie ist ausschließlich für den Privatgebrauch bestimmt und nicht für den gewerblichen Bereich geeignet.

# **Sicherheit**

# **Sicherheitshinweise**

# **WARNUNG!**

### **Verletzungsgefahr!**

Unsachgemäßer Umgang mit der DashCam kann zu Verletzungen führen.

- − Um Verletzungen vorzubeugen, muss dieses Gerät gemäß den Aufstellanweisungen zuverlässig an der Innenseite der Windschutzscheibe oder an der Innenarmatur des Fahrzeuges befestigt werden.
- − Installieren Sie das Produkt korrekt, damit der Airbag als auch die Sicht des Fahrers nicht blockiert sind, um Gefahren und Verletzungen zu vermeiden.

# **A** WARNUNG!

### **Stromschlaggefahr!**

Fehlerhafte Elektroinstallation oder zu hohe Netzspannung können zu elektrischem Stromschlag führen.

- − Betreiben Sie die DashCam nicht, wenn sie sichtbare Schäden aufweist oder das Ladekabel bzw. der Ladestecker defekt ist.
- − Schließen Sie die DashCam nur gut zugänglich an eine Stromquelle im Fahrzeug an, damit Sie diese bei einem Störfall schnell vom Stromnetz trennen können.
- − Wenn das Ladekabel der DashCam beschädigt ist, muss es durch den Hersteller oder seinen Kundendienst oder eine ähnlich qualifizierte Person ersetzt werden.
- − Öffnen Sie das Gehäuse nicht, sondern überlassen Sie die Reparatur Fachkräften. Wenden Sie sich dazu an eine Fachwerkstatt. Bei eigenständig durchgeführten Reparaturen, unsachgemäßem Anschluss oder falscher Bedienung sind Haftungs- und Garantieansprüche ausgeschlossen.
- − Die DashCam darf nicht mit einer externen Zeitschaltuhr oder separatem Fernwirksystem betrieben werden.
- − Tauchen Sie weder die DashCam noch Ladekabel oder -stecker in Wasser oder andere Flüssigkeiten. Stellen Sie keine mit Flüssigkeit gefüllten Gegenstände, wie z.B. Vasen, auf das Gerät.
- − Setzen Sie die DashCam keinem Spritz- und/oder Tropfwasser aus.
- − Halten Sie die DashCam, den Ladestecker und das Ladekabel von offenem Feuer und heißen Flächen fern.
- − Stellen Sie keine offenen Brandquellen, wie z.B. brennende Kerzen, auf oder in die Nähe der DashCam.
- − Verlegen Sie das Ladekabel so, dass es nicht zur Stolperfalle wird und niemand daran hängen bleiben kann.
- − Vermeiden Sie einen Hitzestau, indem Sie die DashCam mit einer Jack, einem Tuch o. Ä. abdecken.
- − Knicken Sie das Ladekabel nicht und legen Sie es nicht über scharfe Kanten.
- − Verwenden Sie das Ladekabel nie als Tragegriff.
- − Verwenden Sie nur den mitgelieferten Ladestecker und das mitgelieferte Ladekabel mit dieser DashCam.
- − Fassen Sie die DashCam, Ladestecker oder Ladekabel niemals mit feuchten Händen an.
- − Greifen Sie niemals nach der DashCam, wenn es ins Wasser gefallen ist.
- − Sorgen Sie dafür, dass Kinder keine Gegenstände in die DashCam hineinstecken.
- − Bei einem Ausfall der DashCam aufgrund statischer Endladungen oder Stromschwankungen, führen Sie bitte einen Neustart durch.

# **WARNUNG!**

## **Explosionsgefahr!**

Unsachgemäß eingesetzte Batterien/Akkus können auslaufen und einen Brand oder eine Explosion auslösen.

- − Der Akku darf nicht übermäßiger Wärme wie extremen Sonnenschein, Feuer oder ähnlichem ausgesetzt werden, es besteht Explosionsgefahr.
- − Den Akku nicht verschlucken, es besteht die Gefahr einer chemischen Verätzung.
- − Halten sie den Akku von Kindern fern.
- − Schließen Sie die DashCam nicht kurz.
- − Schlagen oder stechen Sie nicht in die DashCam. Die Akkusäure könnte auslaufen und zu starken Verätzungen führen.
- − Verwenden Sie die DashCam niemals in Umgebungen mit explosiven oder entflammbaren Materialien. Es besteht Feuerund Explosionsgefahr.
- − Wenn Sie vermuten, dass ihr Kind oder Sie mit der Säure des Akkus in Kontakt gekommen sind, suchen Sie sofort ärztliche Hilfe auf.
- − Beachten Sie die Nutzungseinschränkungen bzw. Nutzungsverbote für batterie- / akkubetriebene Geräte an Orten mit gesonderter Gefahrenlage, wie z.B. Tankstellen. Lassen Sie die DashCam an der Tankstelle unbedingt im Fahrzeug.
- − Lassen sie den Akku der DashCam nur durch eine qualifizierte Person ersetzt, um Gefährdungen zu vermeiden.
- − Batterieentsorgung: Alte oder entladene Batterien müssen ordnungsgemäß entsorgt oder recycelt werden in Übereinstimmung mit allen geltenden Gesetzen. Detaillierte Informationen erhalten Sie bei Ihrer Gemeindeverwaltung für Abfälle.
- − Akkus, die ausgelaufen sind, niemals ohne entsprechenden Schutz anfassen. Bei Kontakt der Batteriesäure mit der Haut, waschen Sie die Stelle mit viel Wasser und Seife ab.
- − Vor der Entsorgung, müssen Akkus zuerst entfernt und separat vom Gerät entsorgt werden.
- − Vermeiden Sie Augenkontakt mit der Batteriesäure. Sollten Sie doch einmal Augenkontakt mit Batteriesäure erfahren, spülen Sie die Augen mit viel Wasser aus und kontaktieren umgehend einen Arzt.
- − Halten Sie Kinder, jünger als acht, entfernt von der DashCam und dem Zubehör.
- − Sorgen Sie dafür, dass Kinder keine Gegenstände in die DashCam hineinstecken.

# **WARNUNG!**

**Gefahr für Kinder und Personen mit eingeschränkten physischen, sensorischen oder geistigen Fähigkeiten (z. B. teilweise Behinderte, ältere Personen mit eingeschränkten körperlichen und geistigen Fähigkeiten) oder mangelnder Erfahrung und Know-how (z. B. ältere Kinder).**

- − Diese DashCam kann von Kindern ab acht Jahren und darüber sowie von Personen mit verringerten physischen, sensorischen oder mentalen Fähigkeiten oder Mangel an Erfahrung und Wissen benutzt werden, wenn sie beaufsichtigt oder bezüglich des sicheren Gebrauchs der DashCam unterwiesen wurden und die daraus resultierenden Gefahren verstehen. Kinder dürfen nicht mit der DashCam spielen. Reinigung und Benutzerwartung dürfen nicht von Kindern ohne Beaufsichtigung durchgeführt werden.
- − Lassen Sie Kinder nicht mit der Verpackungsfolie spielen. Sie können sich beim Spielen darin verfangen und ersticken.

## **HINWEIS**

### **Gefahr von Sachschaden!**

Unsachgemäßer Umgang mit der DashCam kann zu Beschädigungen der DashCam führen.

- − Lassen Sie die DashCam während des Betriebs nicht unbeaufsichtigt.
- − Stellen Sie die DashCam nie auf oder in der Nähe von heißen Oberflächen ab und bringen Sie das Ladekabel sowie den Ladestecker nicht mit heißen Teilen in Berührung.

#### Sicherheit

- − Setzen Sie die DashCam niemals zu hoher Temperatur (Fahrzeug steht für längere Zeit unbenutzt in der Sonne) aus. Füllen Sie niemals Flüssigkeit in die DashCam.
- − Verwenden Sie die DashCam nicht mehr, wenn die Kunststoffoder Metallbauteile des Geräts Risse oder Sprünge haben oder sich verformt haben. Ersetzen Sie beschädigte Bauteile nur durch passende Originalersatzteile.
- − Tauchen Sie die DashCam zum Reinigen niemals in Wasser und verwenden Sie zur Reinigung keinen Dampfreiniger. Die DashCam kann sonst beschädigt werden.
- − Behandeln sie die DashCam sorgfältig. Es kann durch Stöße, Schläge oder Fall auf geringer Höhe zu Beschädigungen an der DashCam kommen.
- − Beschädigungen der Elektronik, des Objektivs oder des Zubehörs, die durch äußere Einflüsse wie Schläge, Fall oder Sonstiges hervorgerufen wurden, sind keine Garantieschäden und somit kostenpflichtig.
- − Bitte halten Sie dieses Produkt fern von starken Magnetfeldern, welche zu Schäden am Gerät führen können.
- − Verwenden Sie nur das mitgelieferte Autoladegerät, Ladekabel und die Halterung, um eine richtige Verwendung sicherzustellen und Schäden am Gerät zu verhindern.

# **Inbetriebnahme**

## **Inhalt der Verpackung**

# **WARNUNG!**

## **Erstickungsgefahr!**

Verpackungsmaterial ist kein Spielzeug. Halten Sie Kunststofffolien und -beutel von Babys und Kleinkindern fern, es besteht Erstickungsgefahr.

− Entsorgen Sie gleich das Verpackungsmaterial, so dass sich keine Babys oder Kleinkinder verletzen können.

## **HINWEIS**

### **Beschädigungsgefahr!**

Wenn Sie die Verpackung unvorsichtig mit einem scharfen Messer oder anderen spitzen Gegenständen öffnen, kann die DashCam schnell beschädigt werden.

- Gehen Sie beim Öffnen sehr vorsichtig vor.
	- 1. Nehmen Sie die DashCam aus der Verpackung.
- 2. Prüfen Sie, ob die Lieferung vollständig ist.
- 3. Nehmen Sie die DashCam aus der Verpackung und überprüfen sie ob das Gerät oder Teile beschädigt sind. Wenn ja, verwenden Sie die DashCam nicht. Kontaktieren Sie die Service-Adresse des Herstellers, die auf der Garantiekarte aufgeführt ist.

### **HINWEIS**

- − Dieses Produkt soll besondere Situationen im Straßenverkehr als Video oder Foto erfassen. Die Verwendung von Dash-Kameras garantiert nicht die Fahrsicherheit der Benutzer. Bei der Verwendung dieses Produkts haftet der Hersteller nicht für Schäden oder Verluste jeglicher Art aufgrund von Produktfehlern, Informationsverlust, Betrieb des Produkts infolge von Unfällen oder ähnliches.
- − Aufgrund von Unterschieden bei Fahrzeugbedingungen, Fahrmodi und Fahrumgebungen können einige Funktionen dieses Produktes nicht ordnungsgemäß funktionieren. Die DashCam kann gemäß den folgenden Bedingungen nicht normal aufnehmen: Ausschalten, Verwendung außerhalb der normalen Temperatur und Luftfeuchtigkeit, Kollision oder defekte Speicherkarte usw. Dieses Produkt garantiert nicht,

dass in jedem Fall alle Videos gespeichert werden. Die Videos der DashCam dienen nur als Referenz.

- − Einstecken oder Entfernen der Speicherkarte während des Einschaltvorgangs, kann die Speicherkarte beschädigen.
- − Die in diesem Produkt verwendete Speicherkarte kann nicht zum Speichern von Videos und Dateien außerhalb der Speicherkapazität verwendet werden. Bitte formatieren Sie immer eine neue Speicherkarte, bevor Sie diese in die DashCam einsetzen.
- − Die Verwendung einer Langzeit-Speicherkarte kann zu einer Verringerung der Schreibgeschwindigkeit führen, so dass normale Videos nicht mehr gespeichert werden können. Bitte setzen Sie in diesem Fall rechtzeitig eine neue Speicherkarte ein. Der Inverkehrbringer übernimmt keine Verantwortung, wenn Videos aufgrund des Problems der Kartenspeicherung nicht gespeichert werden können.
- − Längere Nichtbenutzung der DashCam kann zu Akkuentladung führen. Führen Sie in diesem Fall einen Neustart der DashCam durch

## **Einleitung - Normalbetrieb**

Mit dem ersten Einschalten der Rollei DashCam-402 wählen Sie zunächst Ihre präferierte Sprache aus. Anschließend werden Sie nach der Art der Verwendung der DashCam-402 gefragt. Hier können Sie entscheiden, ob die Kamera im **Normalbetrieb** oder im **Notfallbetrieb** (Emergency-Aufnahme) betrieben werden soll.

Der **Normalbetrieb** bedeutet, dass die Kamera permanent ein Video aufnimmt und dieses auch immer auf der Speicherkarte gespeichert wird. Auch in diesem Aufnahmemodus funktioniert eine Notfallaufzeichnung. Bitte beachten Sie für den Normalbetrieb die datenschutzrechtlichen Bestimmungen des jeweiligen Landes, in dem Sie die Kamera in Ihrem Fahrzeug nutzen.

Im **Notfallbetrieb** werden **Videos nur im Falle eines Unfalls gespeichert**. Beachten Sie, dass die DashCam-402 im Notfallbetrieb, nicht alle Menüfunktionen zur individuellen zur Auswahl anbietet.

## **Notfallaufnahme**

#### a. **Manuelle Notfallaufnahme:**

Drücken Sie im Aufnahmemodus kurz die Notfalltaste. Das aktuelle Video, dass vorherige Video, sowie das nächstfolgende Video werden als Notfallvideo gesperrt. Nach dem manuellen Auslösen einer Notfallaufnahme kann eine erneute manuelle Notfallaufnahme erst nach Ablauf der Videoaufzeichnung und einer Zeitsperre von 5 Minuten erfolgen. Dies dient dem Schutz vor versehentlicher Betätigung des Notfallmodus und hat keinen Einfluss auf eine reguläre Notfallaufzeichnung (G-Sensor Aktivierung).

#### **Aus datenschutzrechtlichen Bestimmungen in Deutschland darf Notfallaufnahme nur im Notfall manuell ausgelöst werden.**

#### b. **Automatische Notrufaufzeichnung:**

Bei einem Fahrzeugaufprall und wenn der G-Sensor-den erforderlichen Auslösemoment erreicht, führt das Gerät automatisch eine Notfallaufzeichnung durch und speichert das Video. **Die Länge der aktuellen Aufnahme ist nicht veränderbar. Im Notfall wird eine Videosequenz automatisch auf der Speicherkarte gespeichert, welche die Zeit von einer Minute vor und einer Minute nach dem Auslösen des G-Sensors beinhaltet.**

## **Aussehen des Produkts**

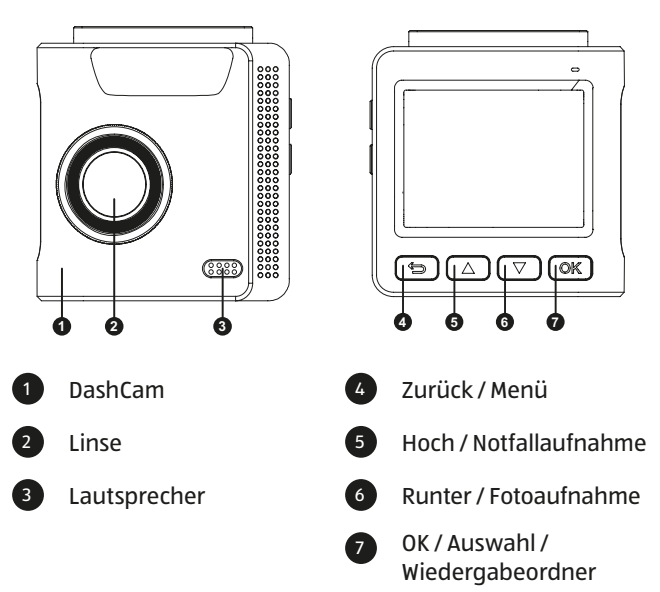

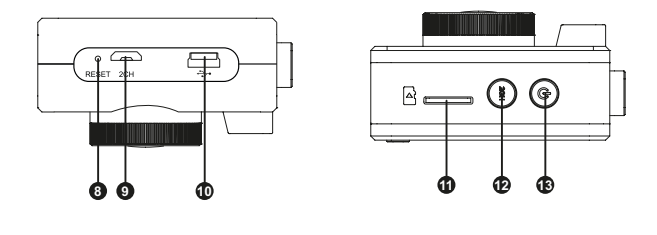

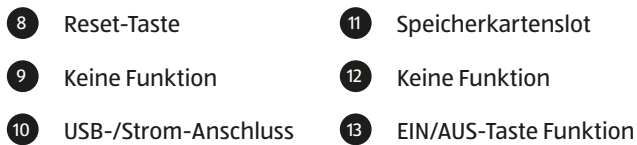

Sollte das Gerät nicht ordnungsgemäß funktionieren, drücken Sie die Reset-Taste <sup>8</sup> mit einem dünnen Gegenstand so lange, bis die Kamera einen Neustart durchführt.

Zum Einschalten des Gerätes, drücken Sie kurz die EIN/AUS-Taste 13 für circa 3 Sekunden. Zum Ausschalten des Gerätes, drücken Sie die EIN/AUS-Taste <sup>13</sup> erneut für ca.3 Sekunden.

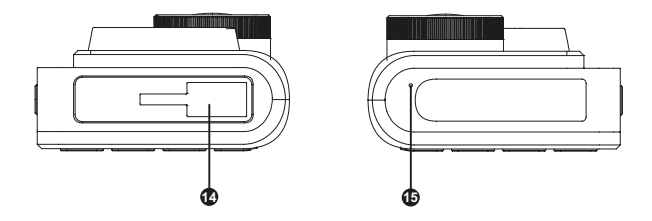

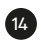

Befestigung für Belestigung für dem 15 Mikrofon<br>Saugnapfhalterung

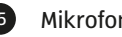

## **Lieferumfang**

12/24V Fahrzeugadapter Garantieunterlagen

Rollei DashCam-402 8 GB microSD Karte mit SD

Kartenadapter

Saugnapfhalterung Bedienungsanleitung

## **Produktinstallation**

#### **1. Verbinden Sie die DashCam-402 mit der Saugnapfhalterung**

Stecken Sie die Saugnapfhalterung in die Befestigung für die Saugnapfhalterung **14**. Diese befindet sich oben auf der DashCam **1**. Schieben Sie Saugnapfhalterung 14 von Position **1** in Position **2**. Die Dashcam 1 ist gesichert, wenn Sie ein Klicken beim Verschieben gehört haben.

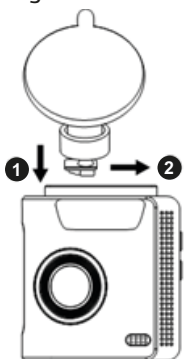

**2. Befestigen Sie den Saugnapfhalter innen an der Windschutzscheibe**

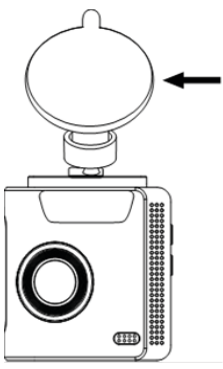

Die Windschutzscheibe muss gut gereinigt und trocken sein. Drücken Sie die Saugnapfhalterung fest an die Innenseite Ihrer Windschutzscheibe und sichern Sie diese, indem Sie den Sicherungshebel der Saugnapfhalterung in Richtung Windschutzscheibe schließen.

#### **3. Stellen Sie die Richtung der Linse so ein, dass diese Horizontal ausgerichtet ist**

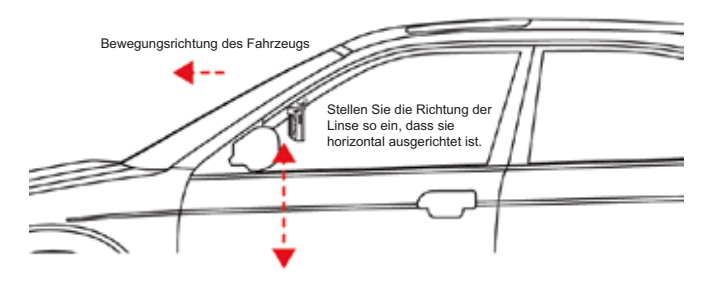

Sichern Sie die Endposition der Kamera, indem Sie die Befestigungsmutter der Saugnapfhalterung fest anziehen.

#### **4 Kabelführung der Dashcam zur Stromversorgung**

Verlegen Sie das Kabel des 12/24 V Fahrzeugadapters entlang der Oberseite der Windschutzscheibe, der A-Säule des Beifahrersitzes und des Handschuhfachs und schließen Sie es dann an den Zigarettenanzünder an.

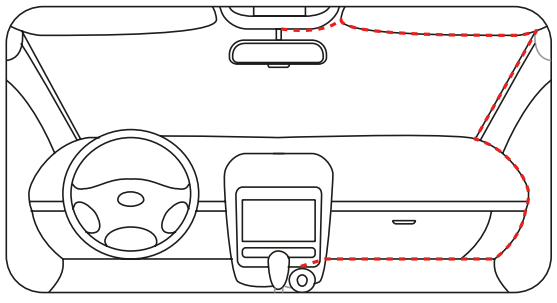

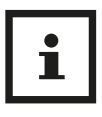

Die Position des Zigarettenanzünders kann in verschiedenen Fahrzeugen unterschiedlich platziert sein. Das obige Bild dient nur als Referenz. Nutzen Sie unbedingt einen gut zugänglichen Zigarettenanzünder.

#### **5. Speicherkarte in die Dashcam einlegen**

Schieben Sie die mitgelieferte 8 GB microSDHC Speicherkarte in den Speicherkartenslot der Kamera ein, bis diese merklich einrastet. Beachten Sie, dass die Karte mit den goldenen Kontakten zuerst eingeschoben wird. Achten Sie die Ausrichtung der Speicherkarte, welche Sie auch links neben dem Speicherkartenslot finden können. Zum Entnehmen der microSDHC Karte drücken Sie die Karte kurz in den Speicherkartenslot um die Verriegelung zu lösen. Die Karte kann nun entnommen werden.

## **Gebrauchsanweisung**

**1. Einstellen des Aufnahmewinkels der DashCam-402**

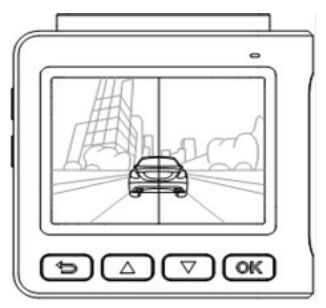

Nachdem die Kamera an der Windschutzscheibe angebracht wurde und das Kabel des 12/24 V Fahrzeugadapter ordnungsgemäß verlegt wurde, aktivieren Sie den Zigarettenanzünder. Die Kamera startet und der Monitor der Kamera zeigt Ihnen das Livebild. Lösen Sie die Befestigungsmutter der Saugnapfhalterung etwas und richten Sie die Kamera erneut aus, um den Kamerawinkel einzustellen. Sichern Sie diese Position durch erneutes Festziehen der Befestigungsmutter.

Stellen Sie sicher, dass sich die Kamera direkt an der Windschutzscheibe des Fahrzeugs befindet.

#### **2. Starten Sie die Aufzeichnung**

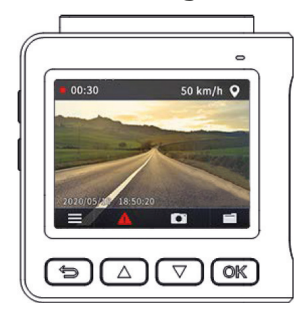

Die Aufnahme beginnt automatisch, wenn die Dashcam 1 eingeschaltet wird. Der blinkende rote Punkt links oben in der Ecke zeigt an, dass eine Videoaufnahme gestartet wurde. Ist keine Speicherkarte eingelegt, erscheint die Meldung "Die SD-Karte ist nicht eingelegt" auf dem Monitor. Legen Sie eine microSDHC Speicherkarte in den Speicherkartenslot <sup>11</sup> ein (Siehe Seite 19).

#### **3. Tastenfunktionen**

Zurück/Menü-Taste 4 : Mit dieser Taste können Sie das Menü für weitere Einstellungen der Dashcam öffnen. Ebenso dient diese Taste, das Menü wieder zu schließen, oder um innerhalb des Menüs einen Schritt zurück zu gehen.

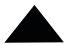

Hoch/Notfallaufnahme-Taste 5 : Mit dieser Taste navigieren Sie innerhalb des Menüs nach oben. Drücken Sie diese Taste während einer laufenden Videoaufzeichnung, wird diese Aufnahme als Notfallaufnahme verstanden. Im Monitor erscheint der Hinweis "Notfall" und die laufende Aufnahme wird als Notfallaufnahme auf der Speicherkarte gespeichert.

Runter/Fotoaufnahmen- Taste 6 : Mit dieser Taste navigieren Sie innerhalb des Menüs nach unten. Drücken Sie diese Taste während einer laufenden Videoaufzeichnung, wird zusätzlich eine Fotoaufnahme auf der Speicherkarte gespeichert. Die Fotoaufnahme kann bei normalen Aufnahmen sowie auch bei Notfallaufnahmen ausgelöst werden.

#### OK OK/Wiedergabeorder-Taste 2: Im Menü drücken Sie diese Taste um Ihre Auswahl zu bestätigen. Drücken Sie die Taste während einer laufenden Aufnahme, wird der Wiedergabeordner geöffnet. Sie finden darin alle vorhandenen Video- und Fotoaufnahmen und können diese auf dem Monitor der Kamera wiedergeben.

#### **4. Menü**

Öffnen Sie das Menü der Dashcam, indem Sie die Zurück/Menü-Taste 4 drücken. Wählen Sie den zu ändernden Menüpunkt mit den Taste Hoch/Notallaufnahme 5 und Runter/Fotoaufnahmen 6 . Bestätigen Sie Ihre Auswahl mit der OK/Wiedergabetaste 7 . Mit der Zurück/Menü-Taste 4 können Sie zurück zum Hauptmenü, bzw. das Menü verlassen und wieder in den Aufnahmemodus zurückkehren.

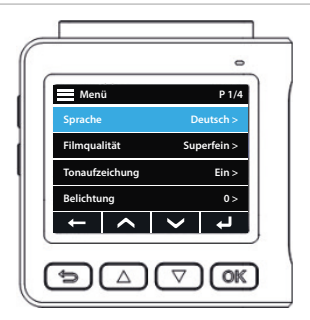

#### **Menüoptionen:**

Folgende Funktionen können Sie im Menü der Kamera einstellen. Die von Werk voreingestellten Werte sind in der Auflistung hervorgehoben:

− Sprache: **English**, Español, Portugues, Deutsch, Italiano, Francais, Cestina, Nederlands, Suomi, Swenska Wählen Sie die Sprache des Ihrer Wahl.

Nach Auswahl der deutschen Sprache erfolgt eine Abfrage, ob die Kamera Videos nur im Falle einer Kollision aufnehmen soll. Dies entspricht der Deutschen datenschutzrechtlichen Gesetzgebung zum Zeitpunkt der Erstellung dieser Bedienungsanleitung� Nur Notfallaufnahmen können unter Umständen zur Beweisführung vor Gericht genutzt werden. Eine abschließende Bewertung der Verwertbarkeit von Videos obliegt den Rechtsinstanzen und kann vom Inverkehrbringer nicht gewährleistet werden�

- − Filmqualität: **Superfein**, Fein Einstellen der Videoqualität
- − Tonaufzeichnung: **Ein**, Aus Tonaufnahmen aktivieren/deaktivieren
- − Belichtung: -2 bis +2, **Werkseinstellung 0** Helligkeit der Aufnahme einstellen
- − Parkraumüberwachung: **Aus**, Hoch, Niedrig Sensitivität des Bewegungsmelders einstellen
- − Schutzstufe: Aus, Hoch, **Mittel**, Niedrig Sensitivität des G-Sensors für Notfallaufnahmen einstellen
- − LCD Energiesparmodus: Aus, **30 Sekunden**, 1 Minute Sensitivität des G-Sensors für Notfallaufnahmen einstellen
- − Zeitsynchronisation: **Ein**, Aus Uhrzeitsynchronisierung über GPS aktivieren
- − Auswahl der Zeitzone Stellen Sie die Zeitzone ein, in der Sie sich befinden
- − Uhr-Einstellung Manuelle Zeiteinstellung
- − Speicherkarte formatieren

Alle Daten auf der Speicherkarte werden gelöscht. Benötigte Daten müssen vor der Formatierung unbedingt auf einen Computer übertragen werden.

− Werkseinstellungen

Alle Menüoptionen auf Werkseinstellungen zurücksetzen Speicherkarte formatieren

− Version

Anzeige der in der Kamera installierten Firmwareversion

#### **5. Notfallaufnahme**

Wird eine Notfallaufnahme durch die manuelle Aktivierung mit der Hoch/Notfallaufnahme Taste 5 , oder wegen eines Aufpralls durch den G-Sensor ausgelöst, zeigt der Monitor "Notfall" an. Die Kamera speichert nun dieses Video im Ordner "Event". Wurde die Notfallaufnahme innerhalb der ersten 30 Sekunden einer neu begonnenen Videodatei ausgelöst, wird zusätzlich zu dieser Aufnahme, das komplette vorhergehende Video als Notfallvideo gespeichert. Wird die Notfallsituation nach mehr als 30 Sekunden nach Beginn der Videodatei ausgelöst, werden die letzten 30 Sekunden des vorhergehenden Videos dem Video hinzugefügt. Sie erhalten somit eine Videoaufnahme, welche den Notfall lückenlos dokumentiert.

Die Notfallaufnahmen werden gesondert auf der Speicherkarte gespeichert. Sie finden diese im Ordner "Event/F".

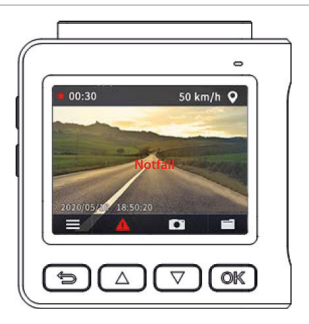

Aufgrund der Komplexität von Verkehrssituationen kann die Dashcam **1** nicht immer sicherstellen, dass im Falle eines Notfalls auch jedes Mal ein Notfallvideo im Eventordner gespeichert werden kann. Wenn Sie das Video im Ordner "Event" nicht finden können, überprüfen Sie bitte den Ordner "Normal/F" auf der Speicherkarte.

Die Speicherung von Notfall-Videos sollte je nach Speicherkartenkapazität 20% der Kapazität nicht überschreiten. Nach Erreichen der Speichergrenze wird das älteste Notfallvideo gelöscht, wenn ein neues Notfallvideo hinzugefügt wird. Bitte speichern Sie ein wichtiges Notfallvideo rechtzeitig auf einem Computer. Die spezifische Kapazität der Notfall-Videospeicherung entnehmen Sie bitte dem Abschnitt "Beschreibung des Aufzeichnungsspeichers".

#### **6. Fotoaufnahme**

Drücken Sie die Runter/Fotoaufnahme Taste 6 um ein Foto zu manchen. Ein Fotokamera Symbol erscheint auf dem Monitor. Sie können Fotoaufnahmen in jedem Videomodus tätigen. Fotoaufnahmen finden Sie auf der Speicherkarte im Ordner "Foto/F".

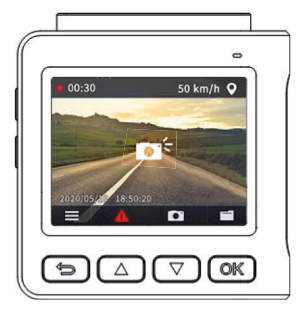

#### **7. Wiedergabeordner**

Zur Wiedergabe Ihrer Videos oder Fotos, drücken Sie die OK/ Wiedergabe Taste **7.** Das Wiedergabemenü öffnet sich. Wählen Sie den Ordner mit den Tasten Hoch/Notfallaufnahme 5 oder Runter/Fotoaufnahme 6 und bestätigen Sie Ihre Auswahl mit der Taste OK/Wiedergabeordner **1**. Mit den Tasten **6** und **6**  können Sie die gewünschte Aufnahme anwählen. Mit der Taste 7 wird die Aufnahme auf dem Kameramonitor angezeigt. Zum Verlassen der Wiedergabe drücken Sie die Taste Zurück/Menü 4 . Durch mehrfaches Drücken der Taste Zurück/Menü 4 erreichen Sie wieder den Aufnahmemodus.

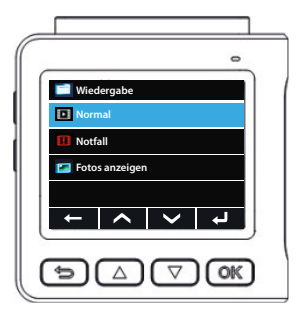

## **Übertragen der Aufnahmen auf einen Computer**

Zum Übertragen der Aufnahmen auf einen Computer, können Sie die Dashcam via eines handelsüblichen Mini-USB Kabels an einen handelsüblichen USB-Anschluss des Computers anschließen. Sie können die Karte auch aus der Dashcam entnehmen und in ein am Computer angeschlossenes Kartenlesegerät einlegen.

Sie finden die Ordner "Event" (Notfallaufnahmen), "Normal" (normale Aufnahmen) und "Photo" (Fotos) auf der Speicherkarte. Jeder Ordner beinhaltet 2 Unterordner. Die Aufnahmen befinden sich immer im Unterordner "F". Der Unterordner "R" dient nur für temporäre Aufnahmen, die automatisch regelmäßig gelöscht werden.

## **Beschreibung des Aufzeichnungsspeichers**

Bitte verwenden Sie 16 GB oder eine größere Speicherkarte. Größere Speicherkarten speichern das normale Video und Notfallvideo wie folgt:

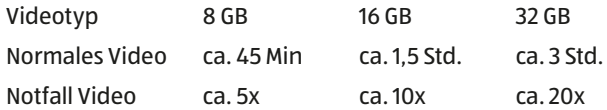

Bitte exportieren und sichern Sie Notfallvideos rechtzeitig nach einem Unfall auf einem Computer. Nach vielen Zyklen im Speichermodus kann die Karte beschädigt werden und die Videodatei wird kaum noch gespeichert. Sollte dies der Fall sein, tauschen Sie bitte die alte Speicherkarte gegen eine neue Speicherkarte aus.

## **GPS-Daten Aufzeichnung**

Die Rollei DashCam-402 besitzt einen internen GPS-Empfänger, welcher die GPS-Daten der gefahrenen Strecken aufzeichnet. Sie können die Videos über einen regulären Media Player (z.B. VLC Player) abspielen, oder über einen gesonderten GPS-Player, der Ihnen zeitgleich die gefahrene Route auf einer Karte anzeigt. Einen kostenlosen GPS-Player können Sie auf unserer Homepage im Rollei Downloadbereich auf Ihren Computer herunterladen:

https://www.rollei.de/rollei-dashcam-402-40138-de-eur

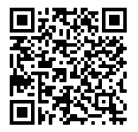

# **Technische Daten**

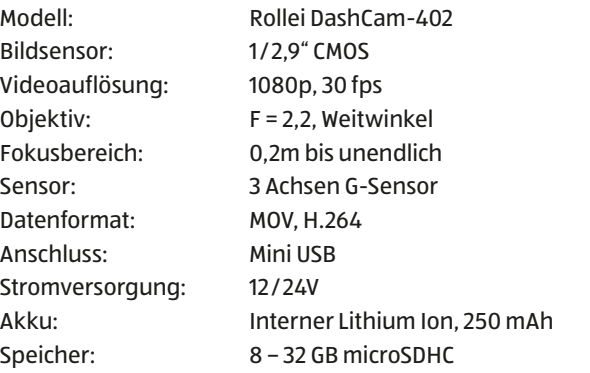

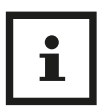

Wir behalten uns das Recht auf technische und optische Änderungen am Produkt im Rahmen von Produktverbesserungen vor.

# **Vereinfachte EU-Konformitätserklärung**

Hiermit erklärt die Rollei GmbH & Co. KG, das der Funkanlagentyp "Rollei DashCam-402" der Richtlinie 2014/53/EU entspricht. Der vollständige Text der EU-Konformitätserklärung ist unter der folgenden Internetadresse verfügbar:

www.rollei.de/EGK/dashcam402

2014/53/EU RED-Richtlinie 2011/65/EG RoHs-Richtlinie

Rollei GmbH & Co. KG In der Tarpen 42, 22848 Norderstedt, Deutschland

## **Entsorgung**

## **Verpackung entsorgen**

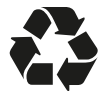

Entsorgen Sie die Verpackung sortenrein. Geben Sie Pappe und Karton zum Altpapier, Folien in die Wertstoff-Sammlung.

## **Entsorgen von Altgeräten**

(Anwendbar in der Europäischen Union und anderen europäischen Staaten mit Systemen zur getrennten Sammlung von Wertstoffen.)

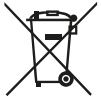

**Altgeräte dürfen nicht in den Hausmüll!** Sollte die DashCam einmal nicht mehr benutzt werden können, so ist jeder Verbraucher **gesetzlich verpflichtet, Altgeräte getrennt vom Hausmüll**, z. B.

bei einer Sammelstelle seiner Gemeinde/seines Stadtteils, abzugeben. Damit wird gewährleistet, dass Altgeräte fachgerecht verwertet und negative Auswirkungen auf die Umwelt vermieden werden. Deswegen sind Elektrogeräte mit dem nebenstehenden Symbol gekennzeichnet.

Alle mit dem Symbol gekennzeichneten Geräte unterliegen der Richtlinie 2012/19/EU.

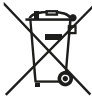

**Batterien und Akkus dürfen nicht in den Hausmüll!** Als Verbraucher sind Sie gesetzlich verpflichtet, alle Batterien und Akkus, egal ob sie Schadstoffe\* enthalten oder nicht, bei einer Sammelstelle in Ihrer

Gemeinde/ Ihrem Stadtteil oder im Handel abzugeben, damit sie einer umweltschonenden Entsorgung zugeführt werden können.

\* gekennzeichnet mit: Cd = Cadmium, Hg = Quecksilber, Pb = Blei

# **Rollei**

# **Rollei**

# **Rollei**

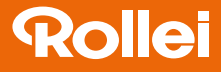

#### Importiert durch die Rollei GmbH & Co. KG In de Tarpen 42 22848 Norderstedt

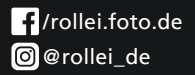

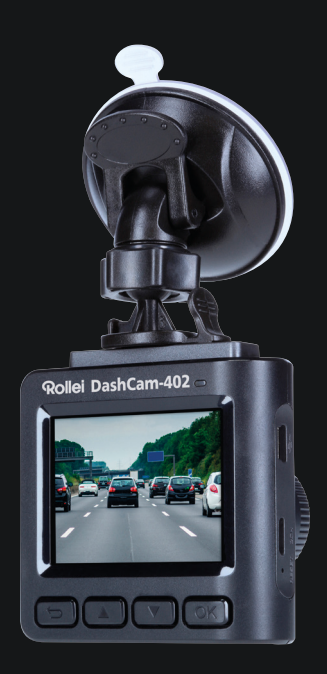

#### www.rollei.de